## 대한축구협회 -<br>2013년 전국 변경 메뉴의 대한축구협회 2017년 지도자 직급 변경 매뉴얼

- 0. 팀 사용자 로그인 하기
- 1. 팀 팀&선수등록
- 2. 팀 지도자 목록

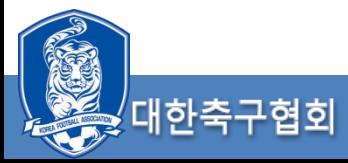

# 0. 팀 – 사용자 로그인

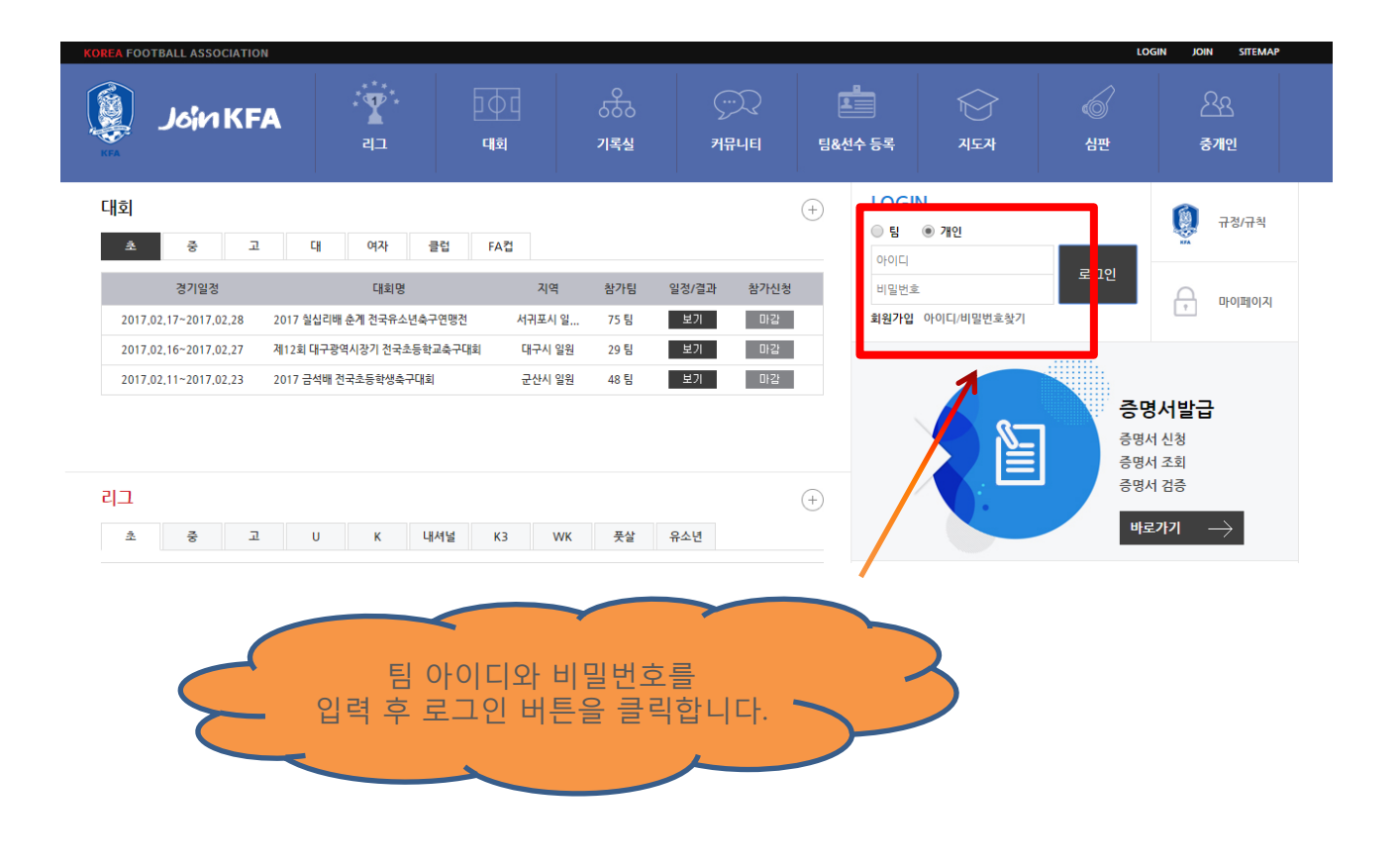

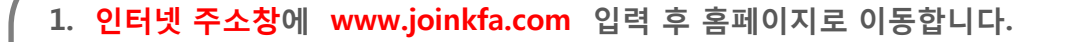

2. 로그인 윗부분 "팀" 선택 후 아이디와 비밀번호를 입력 후 로그인 버튼을 클릭합니다.

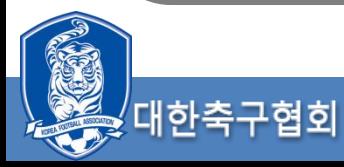

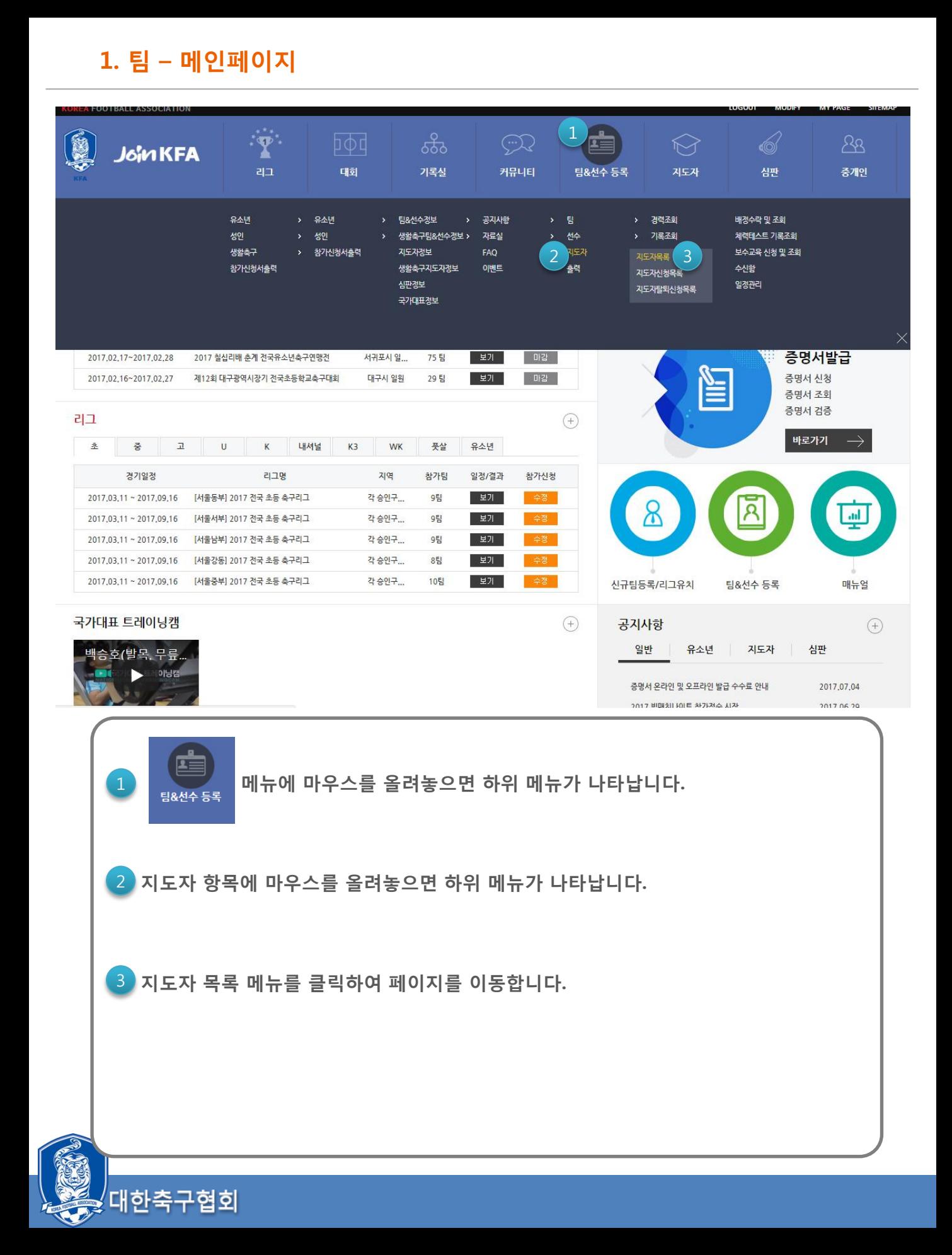

## 2. 팀 – 지도자 목록

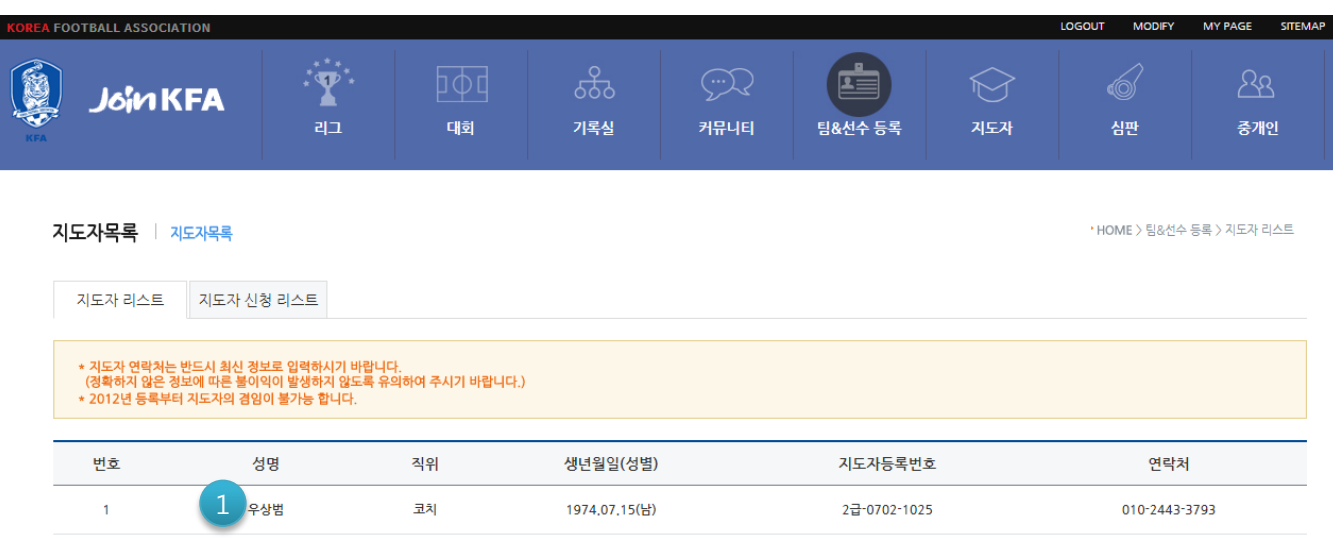

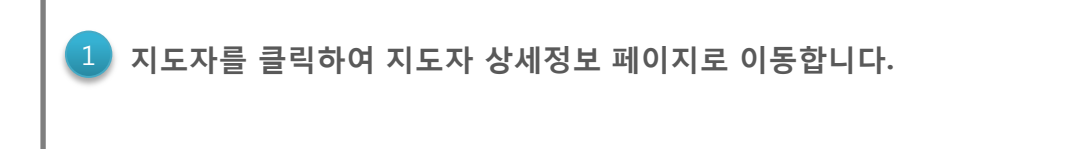

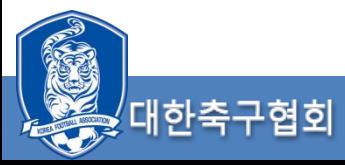

## 2. 팀 – 지도자 상세정보

#### 지도자목록 | 지도자 상세정보

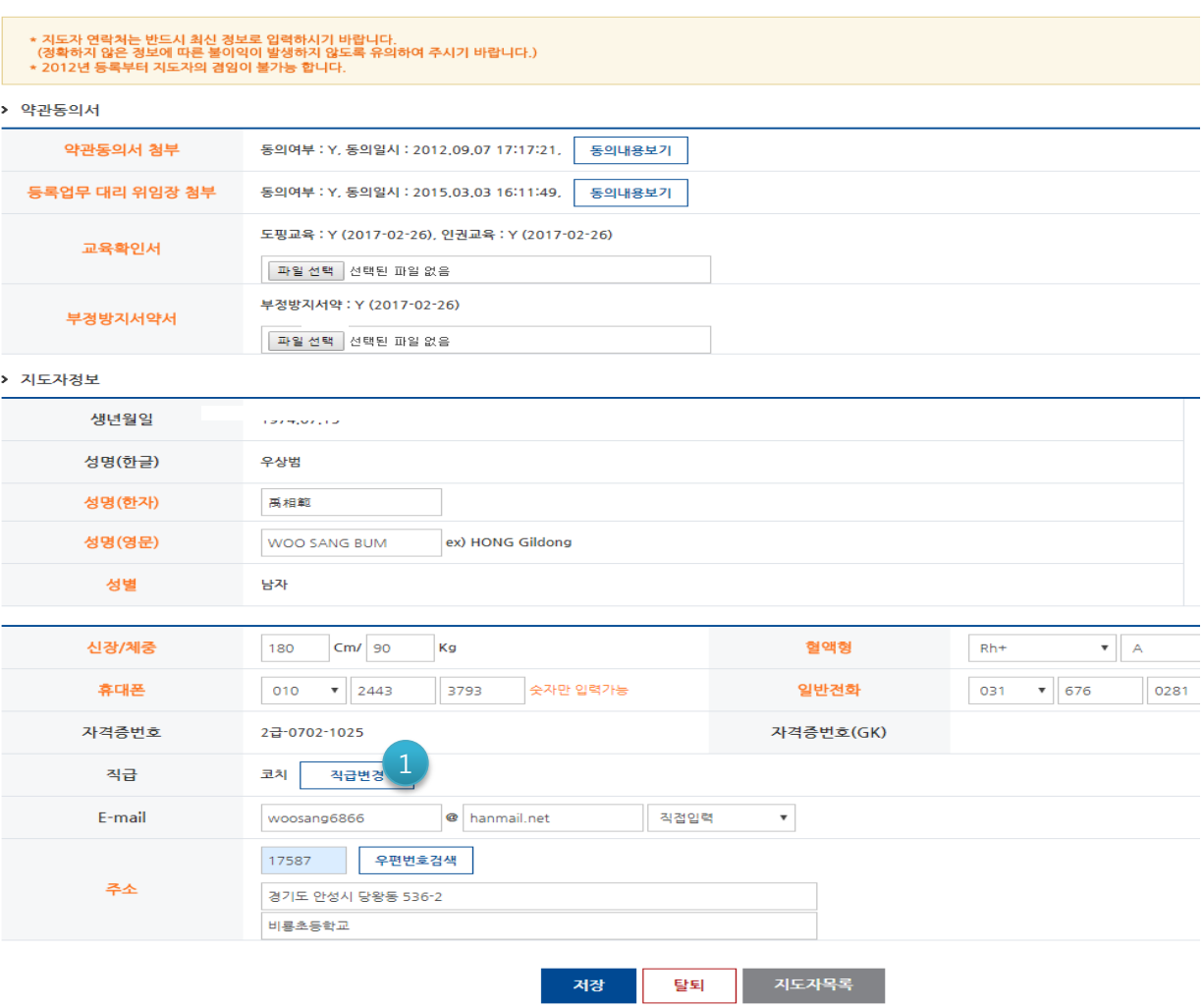

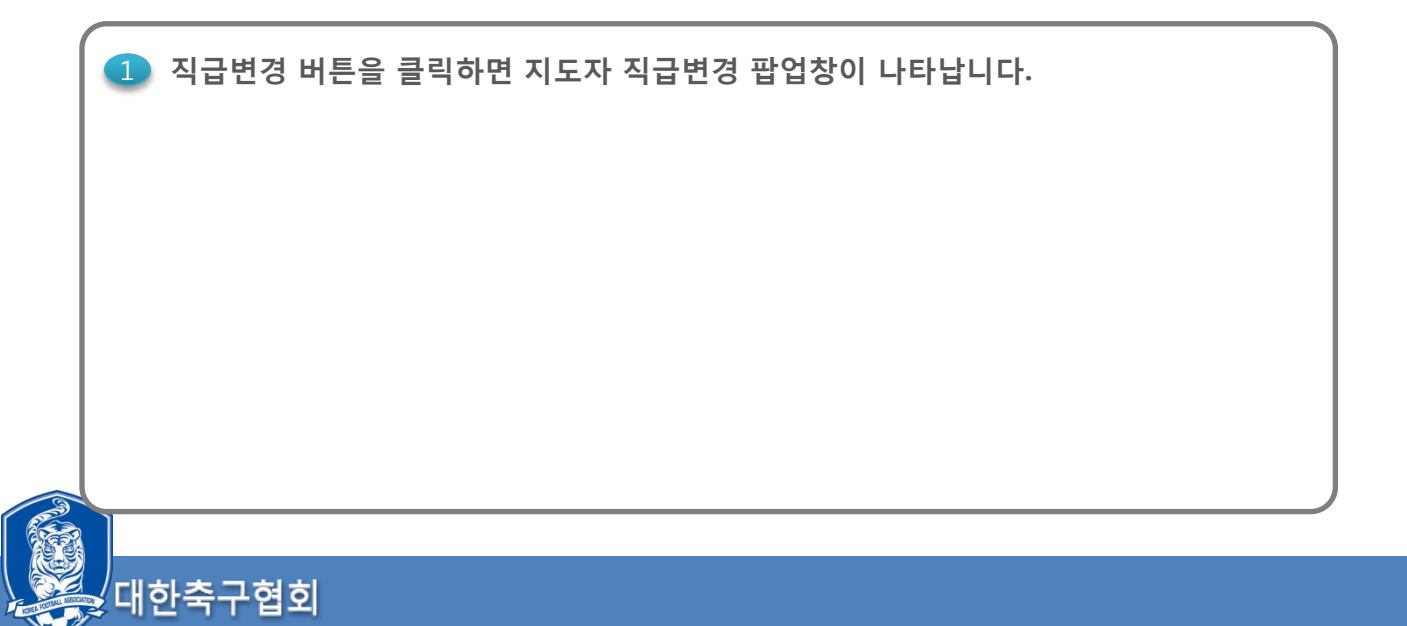

 $^{\star}$  HON

대한축구협회

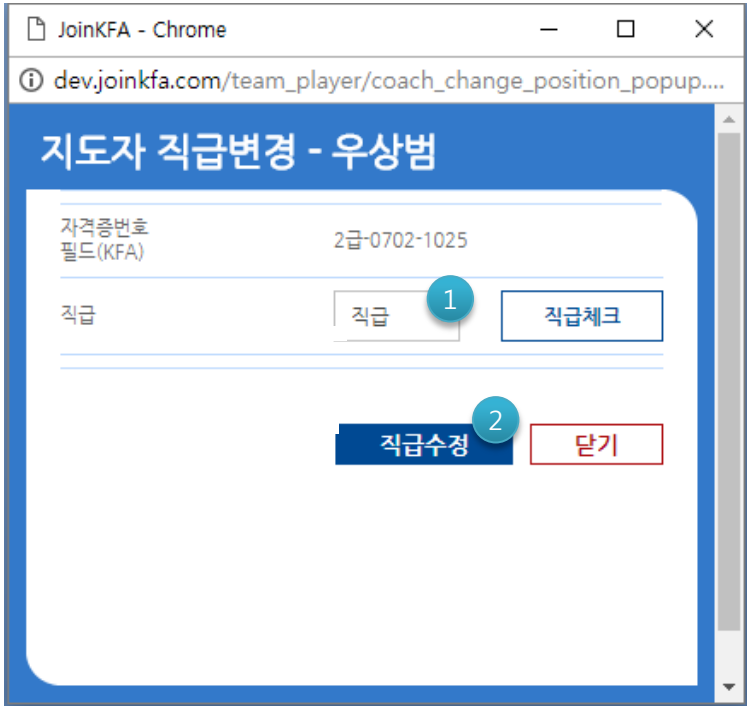

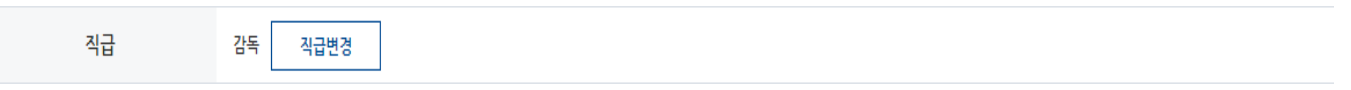

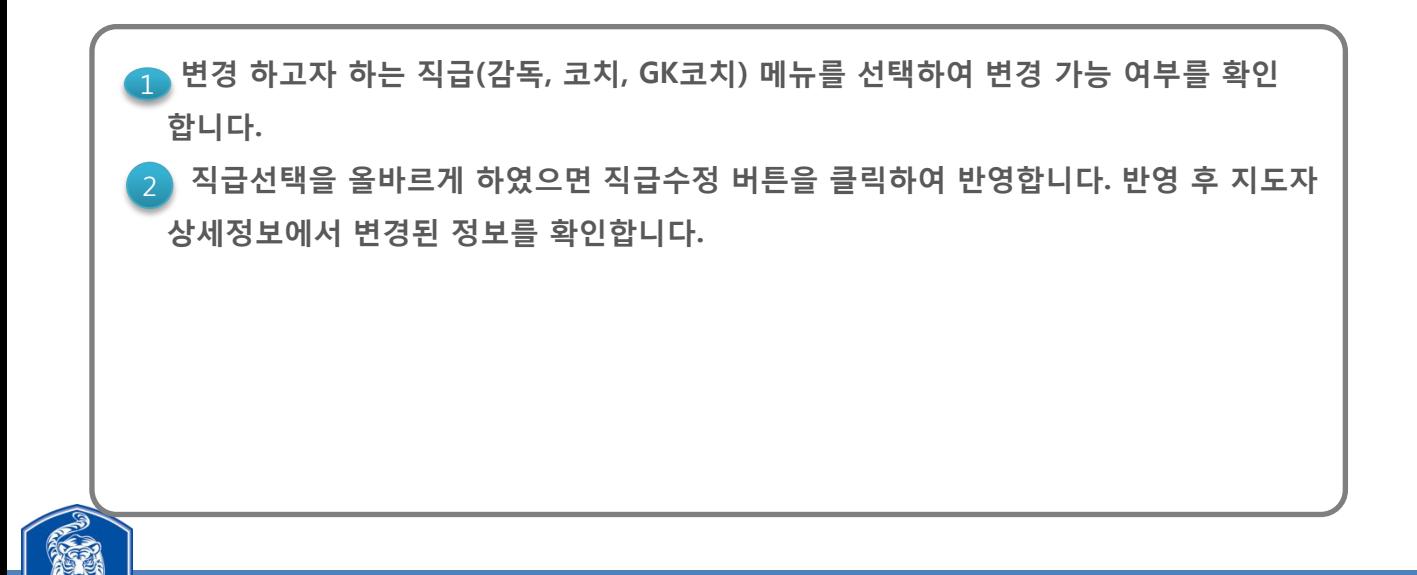